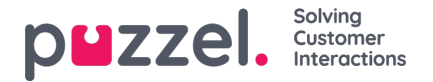

# **Skapa prenumeration**

För att skapa en prenumeration klickar du bara på knappen Add Subscription. En ny prenumeration med tre olika flikar visas.

### **Report and email recipients**

Under den här fliken måste du välja en rapport, fylla i information som prenumerationsnamn, rapportbeskrivning, epostmottagare, samt välja filformat.

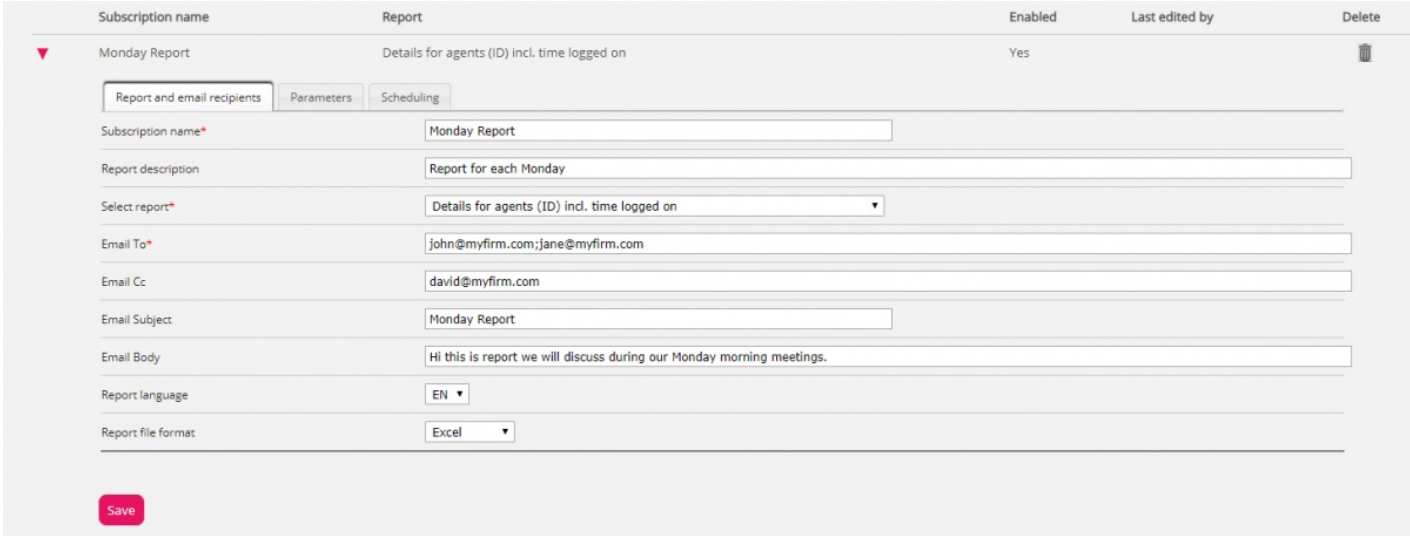

#### **Parameters**

Detta är samma parametrar som kan användas när en rapport anpassas (kolumner, rader och standardparametrar). Om du har valt en anpassad rapport i den här rapportprenumerationen och den anpassade rapporten har definierat alla standardparametrar, visas de här. Om du ändrar en del av parametrarna här, exempelvis öppettiderna (Limit time range), sparas det nya tidsintervallet endast med denna rapportprenumeration.

För rapporter som används i rapportprenumerationer rekommenderar vi att Limit time range endast definieras i rapportprenumerationen för att undvika att tidsintervall måste uppdateras på två ställen eller att man behöver ha olika tidsintervall i rapporten och prenumerationen.

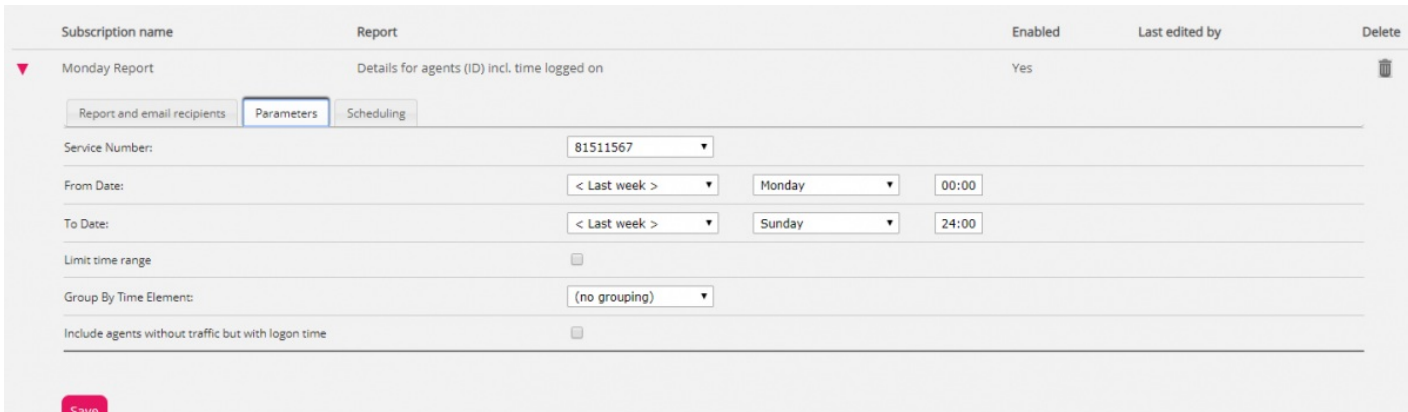

Om du vill ha en daglig rapport för vardagar, bör du välja parametrarna från i går 00:00 till i går 24:00 (och under Scheduling bör du markera tisdag–lördag och välja en tid mellan 03:00 och 07:00, eftersom statistik för en hel dag (till 24:00) vanligtvis är klar strax efter 02:00 nästa dag).

Om du vill ha dagliga rapporter för tidsintervallet 08:00–17:00, kan du under parametrarna välja från i dag 08:00 till i dag 17:00 (och under Scheduling markera måndag–fredag och välja tid 20:00).

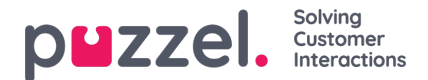

# **Scheduling**

Här kan du konfigurera när rapporten ska genereras och skickas. Detta måste motsvara parametrarna som har definierats i rapporten. Exempel: En daglig rapport för måndag till fredag (i går 00:00-24:00) behöver bara schemaläggas för Fixed days Tuesday–Saturday, exempelvis vid 04:00:

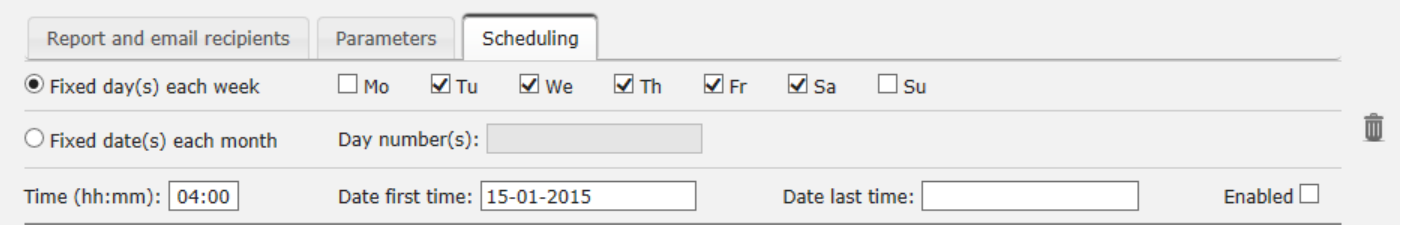

# En veckorapport (förra veckan) behöver bara schemaläggas för Fixed day Monday:

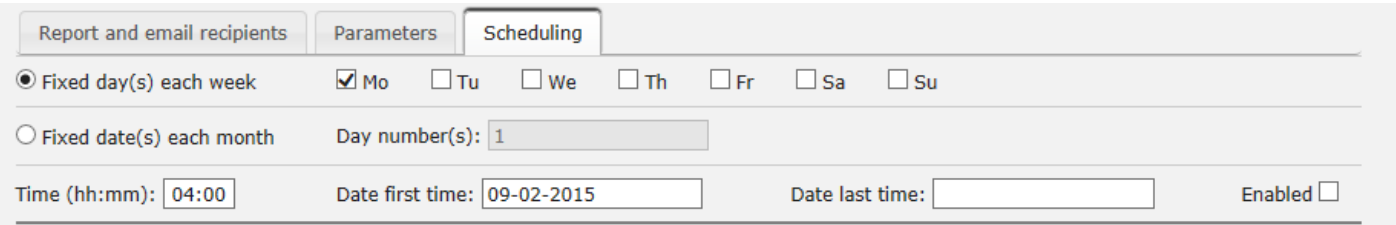

### En månadsrapport (förra månaden) behöver bara schemaläggas för Fixed date 1st:

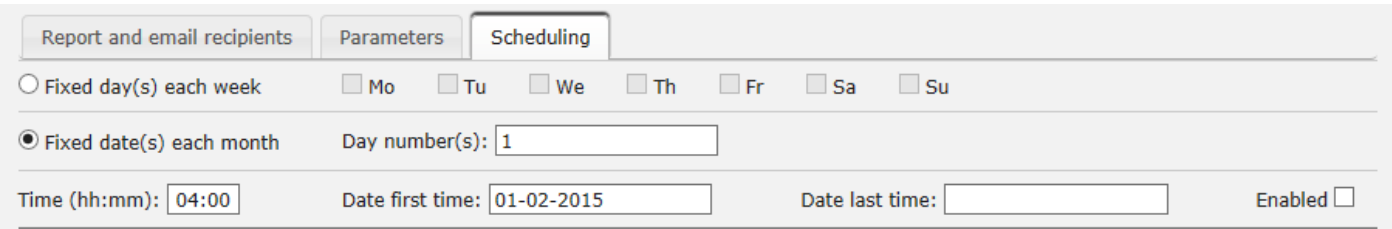

Om du vill skicka rapporten för flera fasta datum använder du ett semikolon mellan datumen. För att aktivera en prenumeration markerar du kryssrutan Enabled och sparar.

## **Vilka rader ingår?**

Resursfilter kan användas för att begränsa vilka rapporter eller vilka köer/användargrupper som en användare kan se under Statistics, men resursfilter används inte för rapportprenumeration. Om du vill distribuera en agentrapport som endast innehåller specifika agenter, måste du spara en anpassad rapport med dessa agenter och sedan välja den i en rapportprenumeration.